## Transfer Project

Go to the project in the **Development/Pilot** server. Click the **Project Setup** tab, then click ▪ **Download the current Data Dictionary**

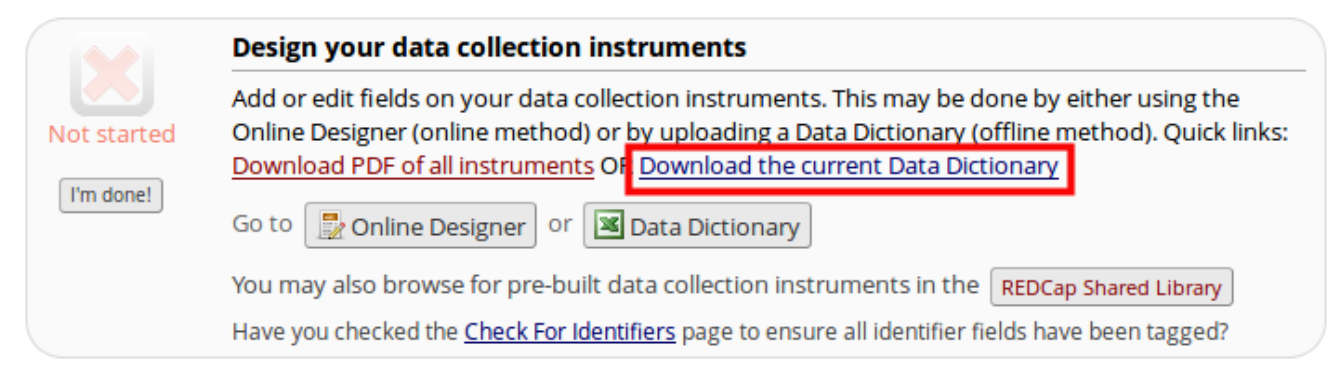

**.** If your project has any arms or events, download them from the Define Your Events module.

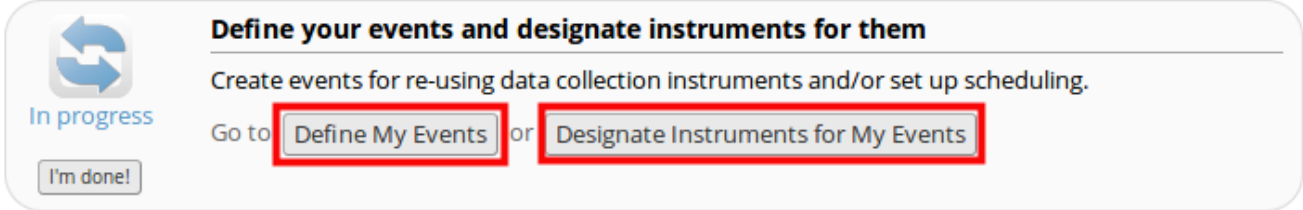

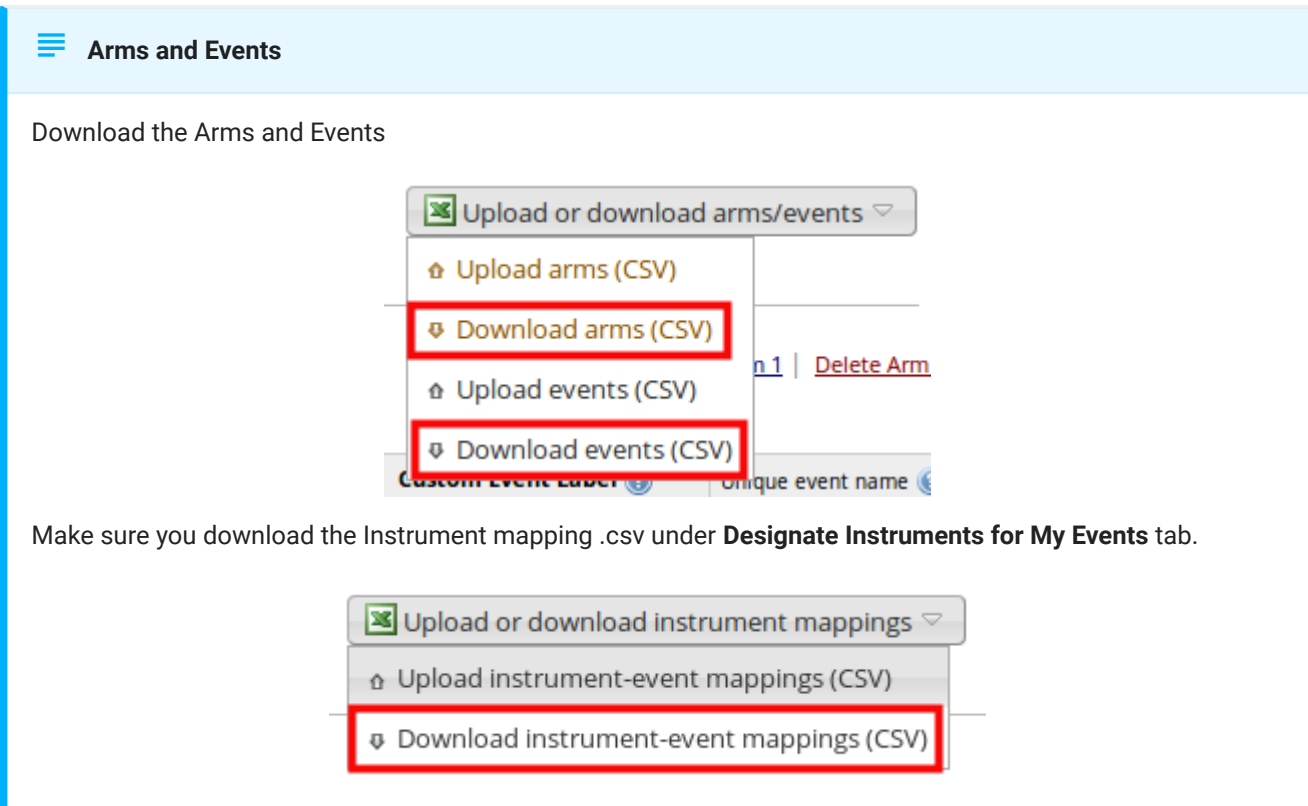

On the **Production/Trial** server click **New Project** and complete the blank fields. Select ▪ **Create an empty project**.

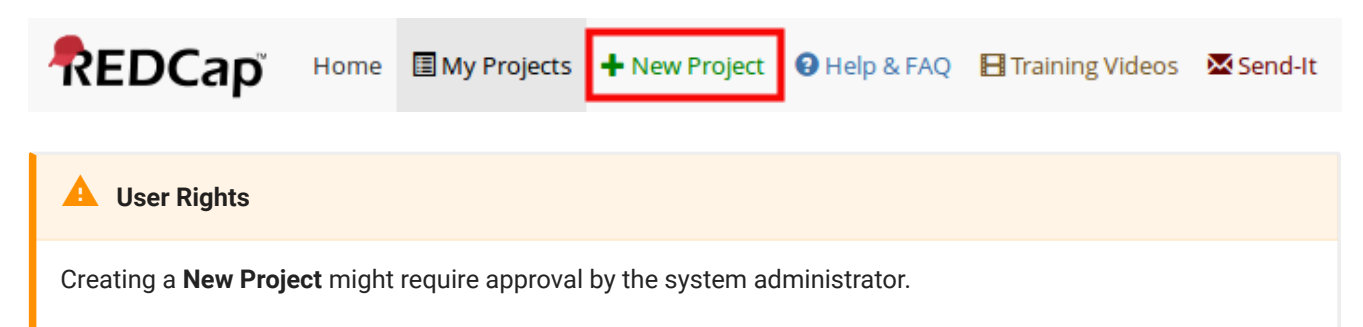

**.** In the Project Setup tab, click Data Dictionary and upload the .csv file you downloaded from step 2.

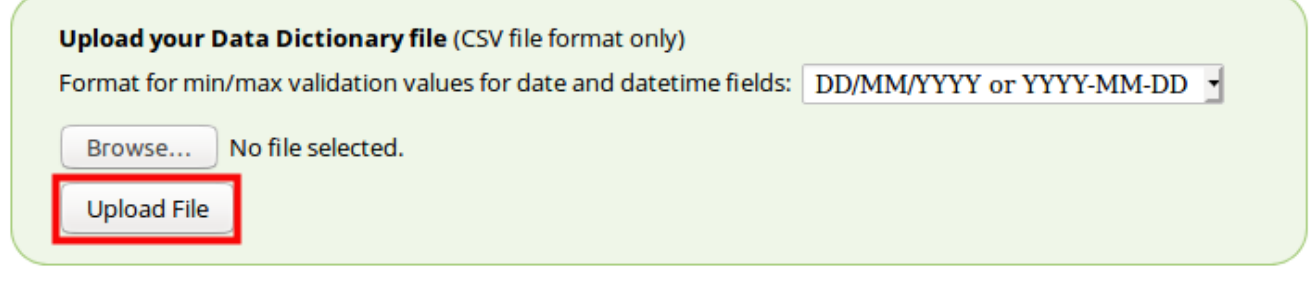

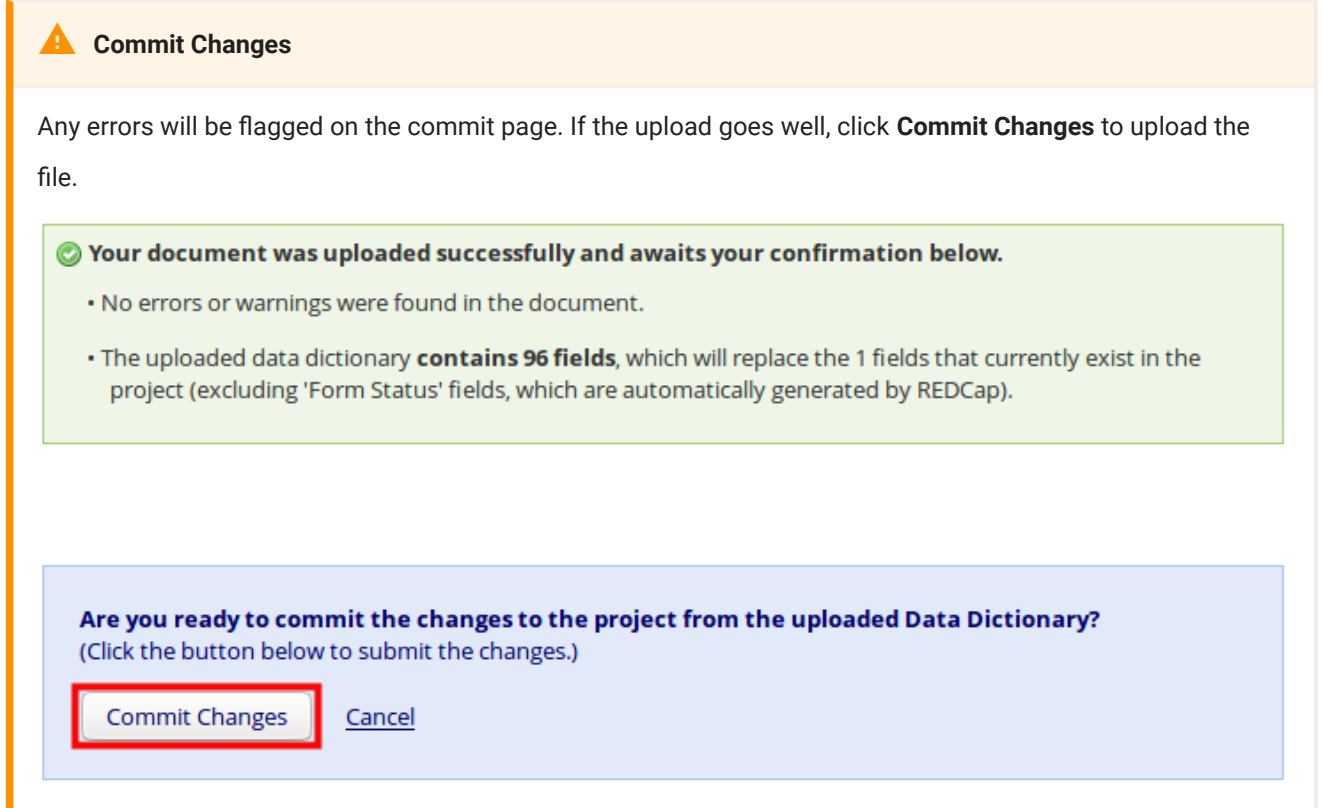

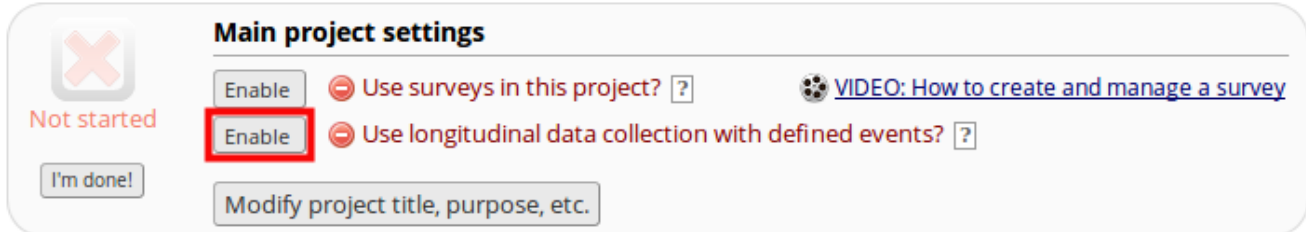

Upload your **events** and **arms** .csv files in the **Define My Events** ▪

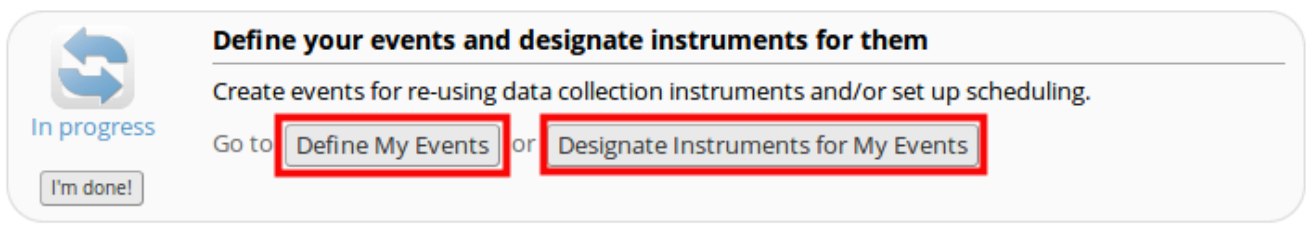

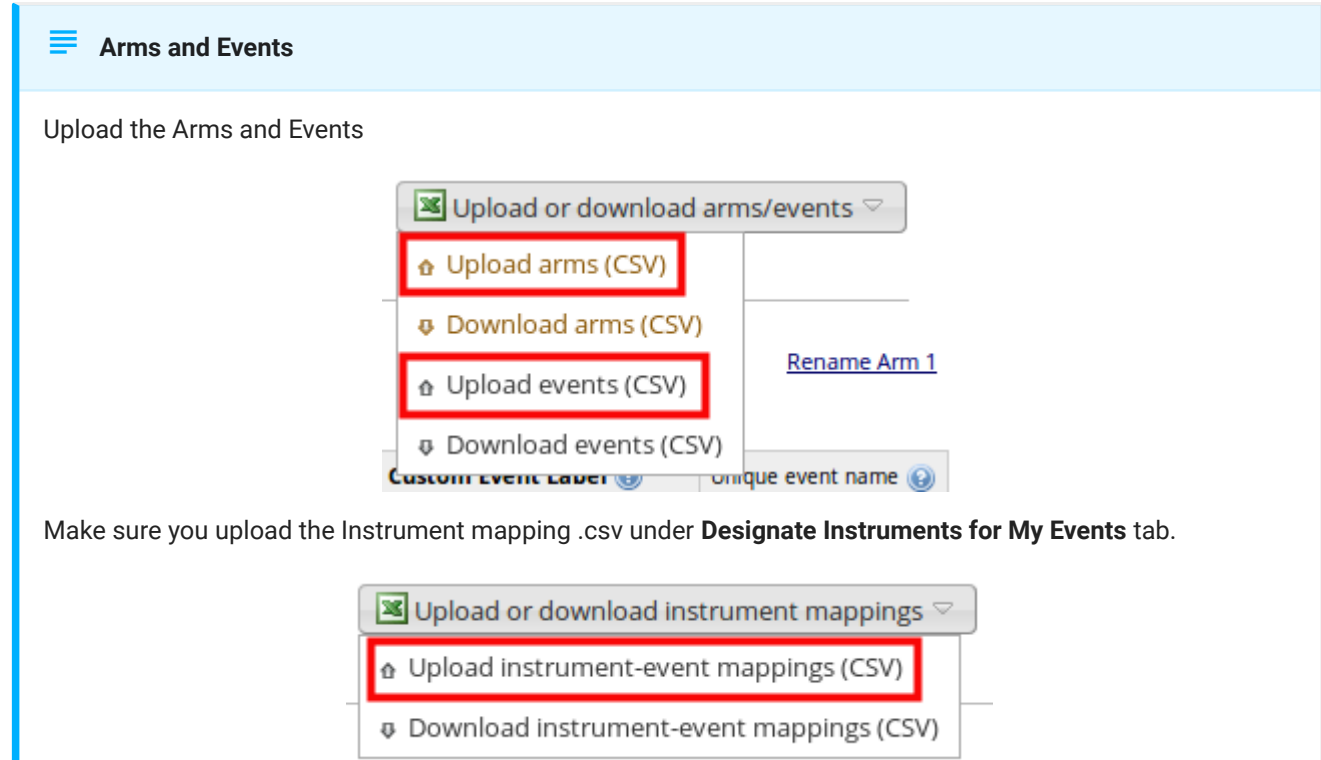

## **Importing Data** Ŋ

If you have data to Import in to the production server make sure the project has been tested and moved to [production status](../move-to-production/locking-project/) first. To learn more about **Importing Data** click [here](../testing-your-projects/data-imports/)